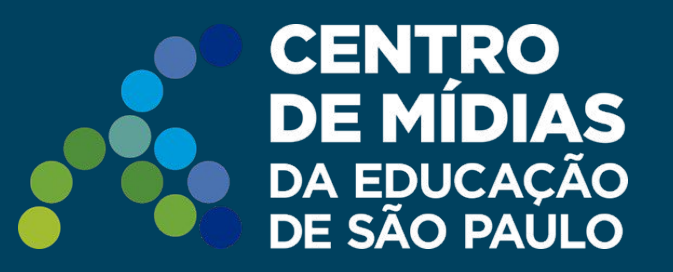

# **Prova Paulista | CMSP**

## Realizando a Prova Paulista 2024

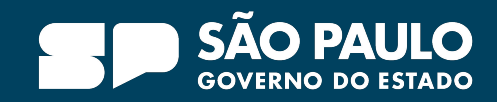

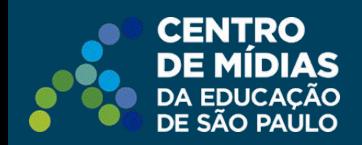

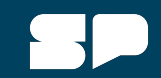

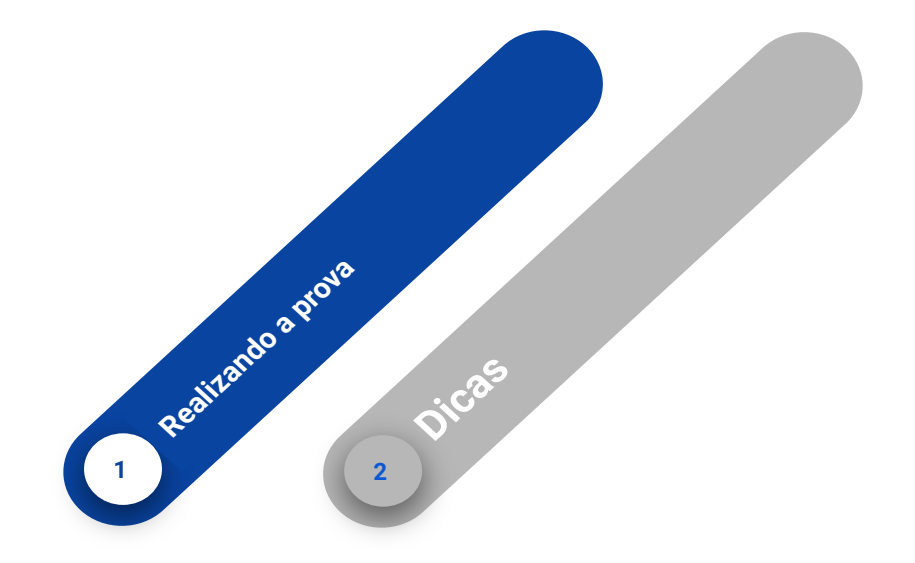

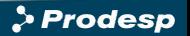

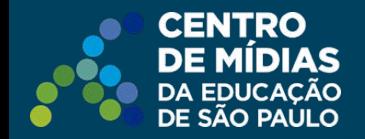

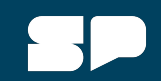

#### **Acessando a Prova Paulista**

**Atenção**: Sugerimos abrir o navegador em uma janela anônima. Isso garante que o aluno esteja logado corretamente com seus dados.

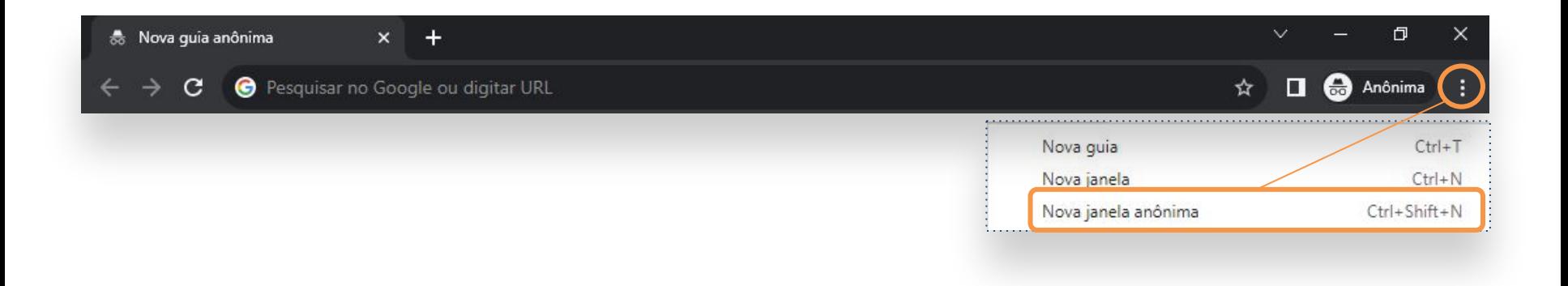

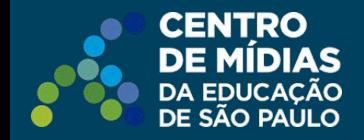

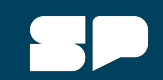

### **Orientação de acesso ao CMSP**

Acesse o CMSP pela WEB: **<https://cmspweb.ip.tv/>**

*Obs.: Caso esteja utilizando o tablet, clicar no ícone do CMSP:* 

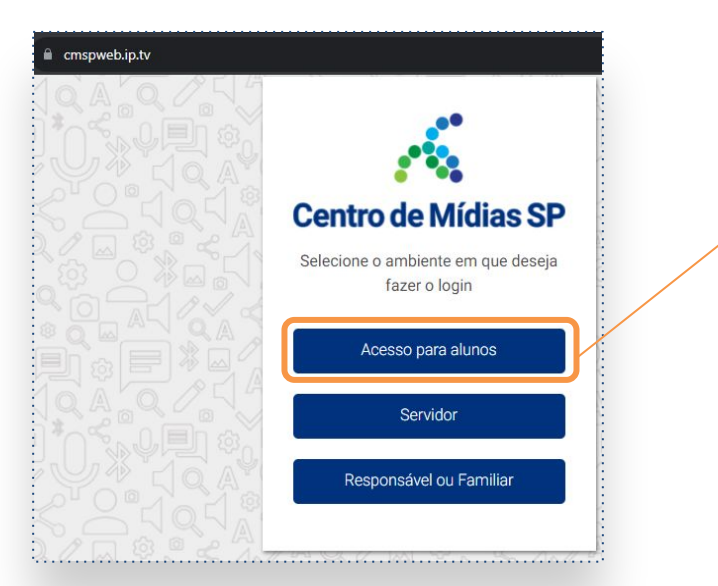

Clique em: **Acesso para alunos**.

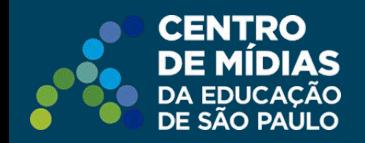

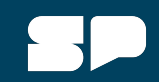

#### **Acessando a Prova Paulista**

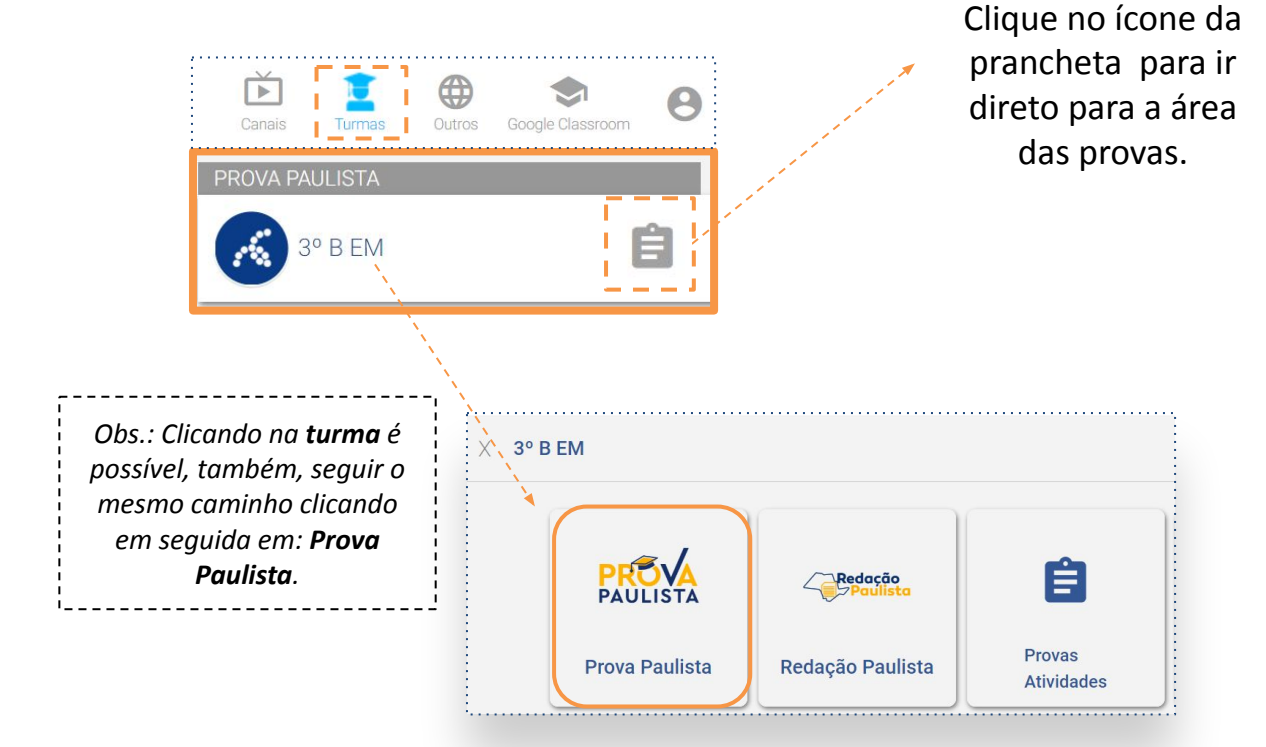

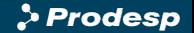

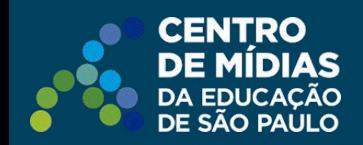

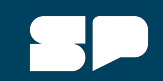

## **Acessando a Prova Paulista**

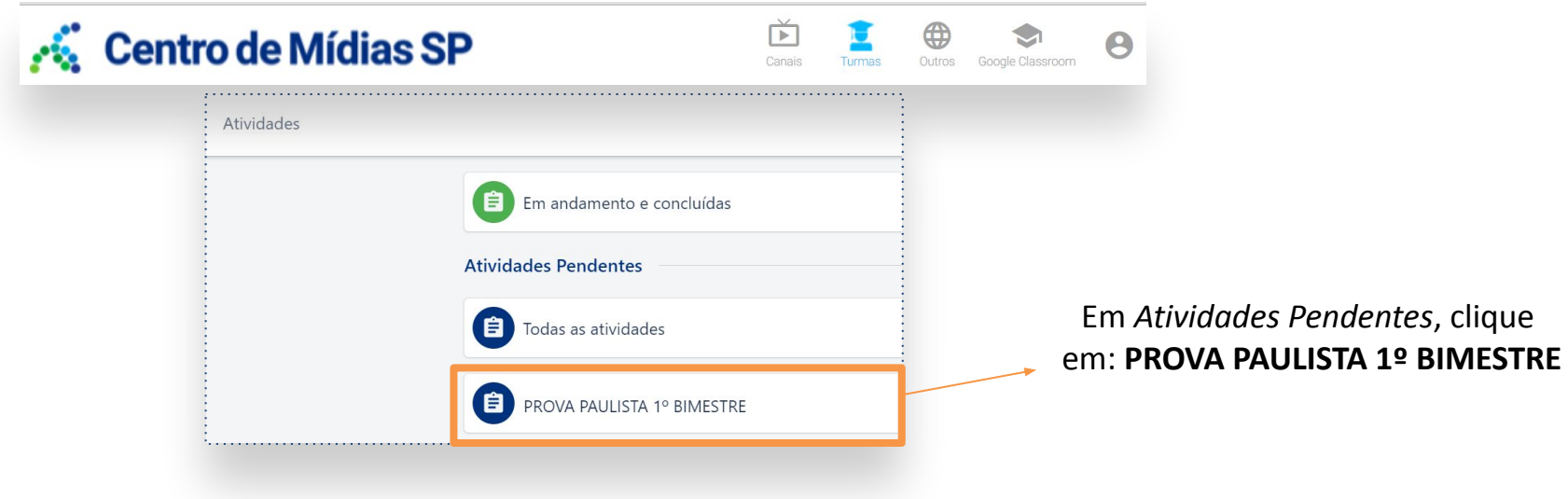

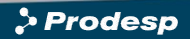

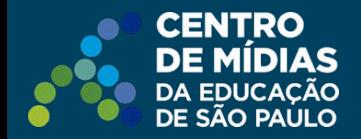

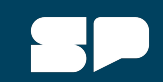

#### **5º ano à 1ª série**

Do 5º ano à 1ª série (EM) serão disponibilizadas duas provas, dos componentes indicados: Dia 1 e dia 2.

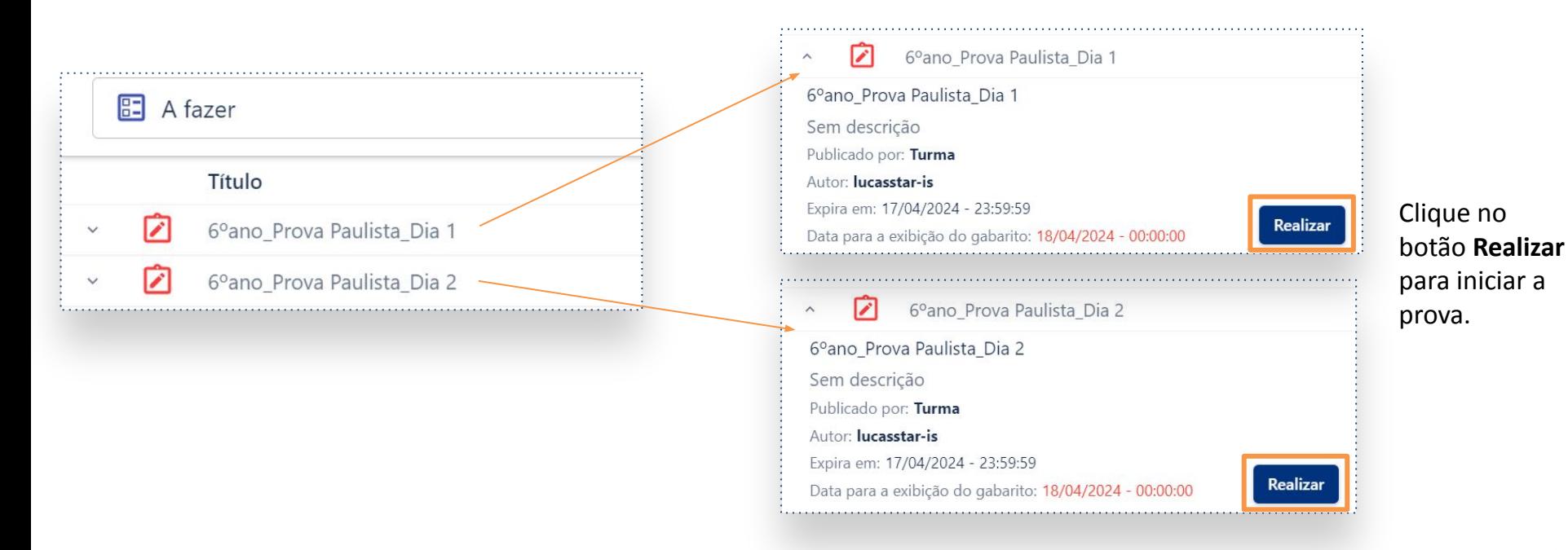

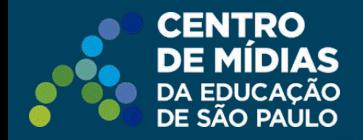

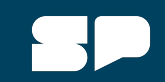

## **2ª e 3ª séries do Ensino Médio**

Na 2<sup>ª</sup> e 3<sup>ª</sup> séries do Ensino Médio serão disponibilizadas as provas da formação geral básica e dos itinerários formativos, conforme a matriz das aulas: Educação Financeira, Inglês, Tecnologia e Robótica, Empreendedorismo, Biotecnologia, Química Aplicada, Arte e Mídias Digitais, Liderança, Oratória, Geopolítica, Filosofia e Sociedade Moderna. Os estudantes que optaram pelo ensino médio profissionalizante realizarão as provas dos respectivos componentes do Itinerário de Formação Técnica Profissional.

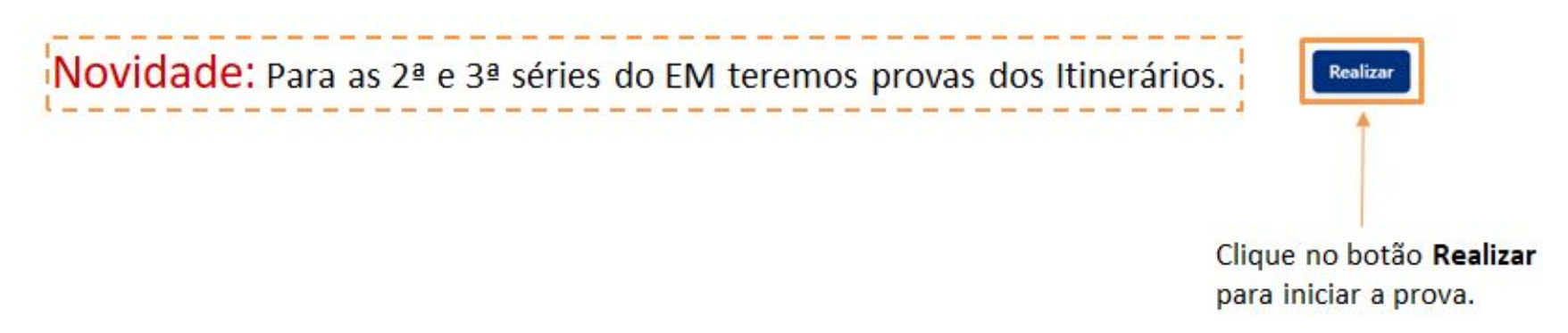

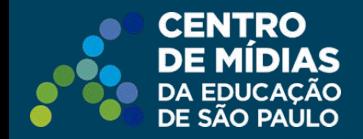

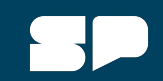

### ATENÇÃO: Alunos da 2ª e 3ª série do Ensino Médio

### Ao terminar a 1ª Parte da Prova (Formação Geral Básica) deverá fazer a 2<sup>ª</sup> Parte da Prova (Itinerários) antes de Finalizar.

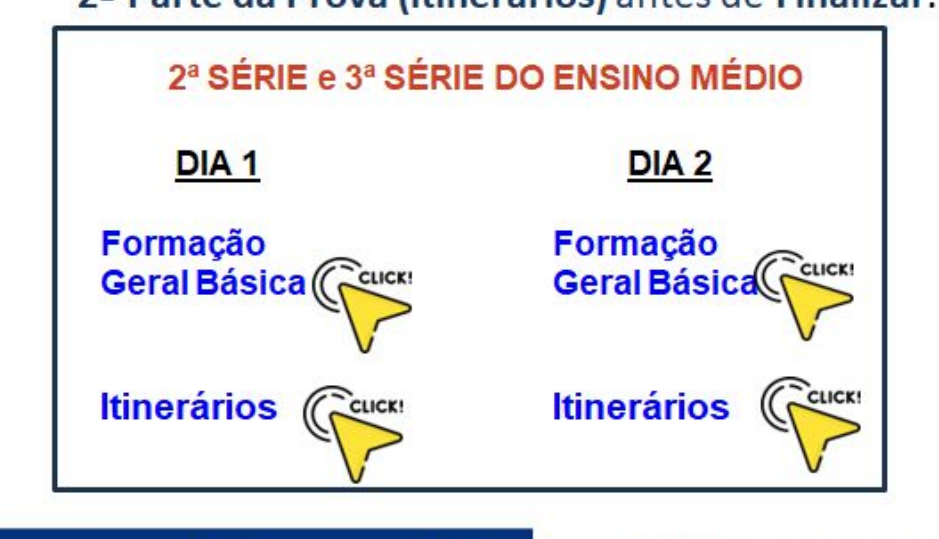

Finalizar

Ao terminar a prova clique em Finalizar.

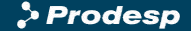

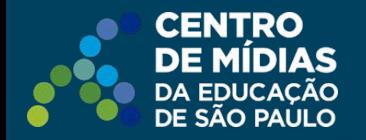

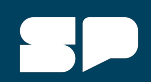

**PROVA PAULISTA** conquistas militares, dominando outros

Nick: denyskr-sp Nome: denvakr-se

Turma: Turma CMSI

Autor: heatrivaluen

povos e cidades formando um império conhecido como Império Asteca ou Império Mevice **Sup** canital Tenochtitlán, era uma das majores cidades do mundo, com uma população de mais de 200.000 pessoas

Fonta: Material Digital , 6º pag., História , SEDUC-SE

Como estava organizada a sociedade asteca?

- Sociedade democrática, organizada em tribos independentes, chefiada pelo  $\circ$ mais velho, visto como o mais sábio.
- A posicão social na sociedade asteca  $\circ$ não era determinada pelo nascimento

O imperador, a elite e os sacerdotes  $\circ$ ocupavam as camadas mais altas da sociedade

Camponeses, artesãos e trabalhadores  $\circ$ urbanos eram parte da nobreza.

> Finalizar alvar rascunh

 $\leftarrow$  Voltar

Como estava organizada a sociedade asteca?

Sociedade democrática, organizada em tribos independentes, chefiada pelo mais velho, visto como o mais sábio.

A posição social na sociedade asteca não era determinada pelo nascimento

 $\bigcap$ 

 $\bigcap$ 

O imperador, a elite e os sacerdotes ocupavam as camadas mais altas da Ω sociedade.

Camponeses, artesãos e trabalhadores urbanos eram parte da nobreza.

 $\blacktriangledown$ **NOVIDADE:** Teremos questões com gabarito único e com gabarito **múltiplo**, ou seja, podendo apresentar uma, duas ou  $\checkmark$ até três alternativas corretas de resposta!  $\Box$ 

*Importante: Enquanto estiver realizando a prova, sugerimos que clique no botão Salvar rascunho, com frequência! Dessa forma as informações adicionadas serão gravadas e o estudante poderá retomar de onde parou, caso haja alguma intercorrência durante a realização.*

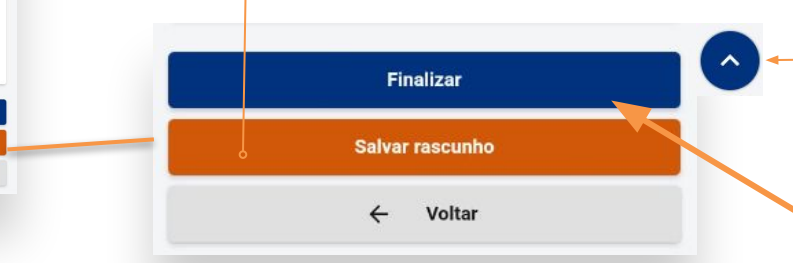

*Importante: Clicando aqui o aluno vai direto para o menu inferior, não precisando "rolar" a prova até o final para poder finalizar*, *ou salvar rascunho.*

Ao terminar a prova clique em **Finalizar**.

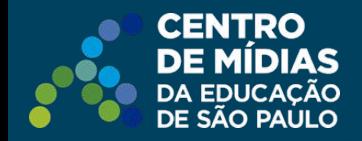

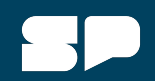

Para continuar a prova, caso tenha salvado em rascunho, acesse novamente a turma e clique **em andamento e concluídas**. Em seguida clique na prova e depois no botão **Rascunho**, conforme imagem.

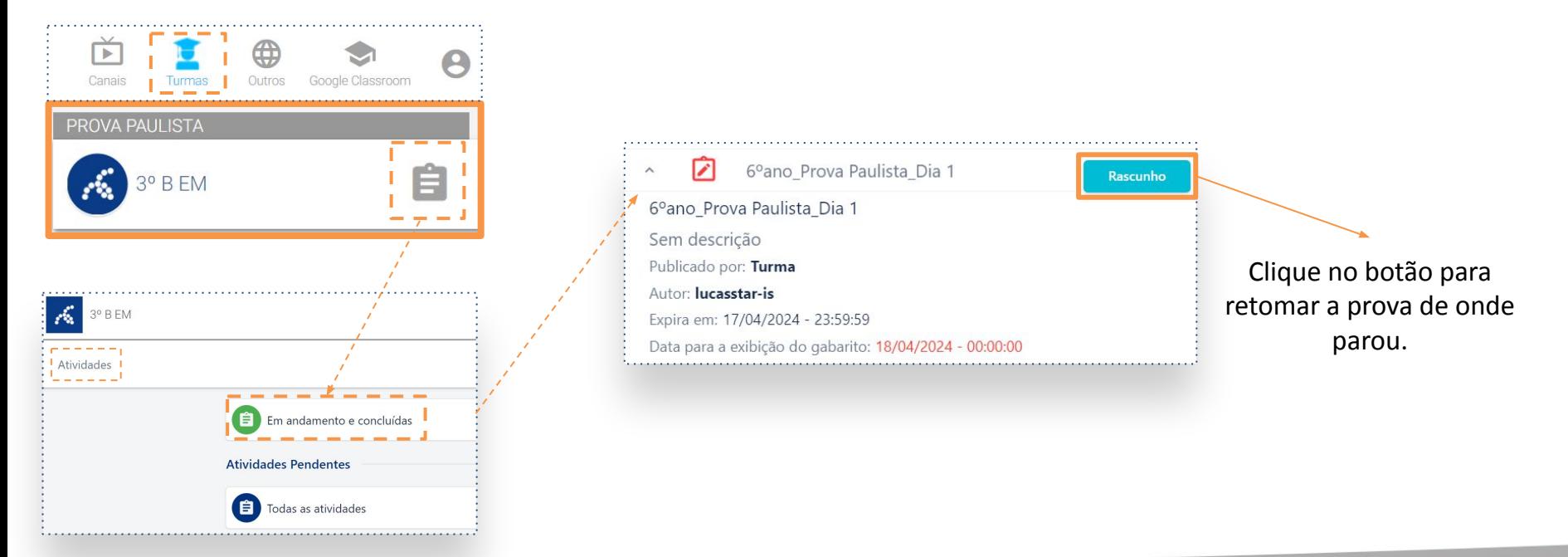

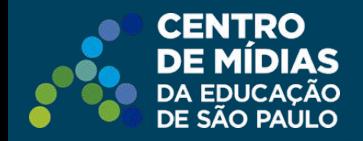

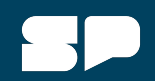

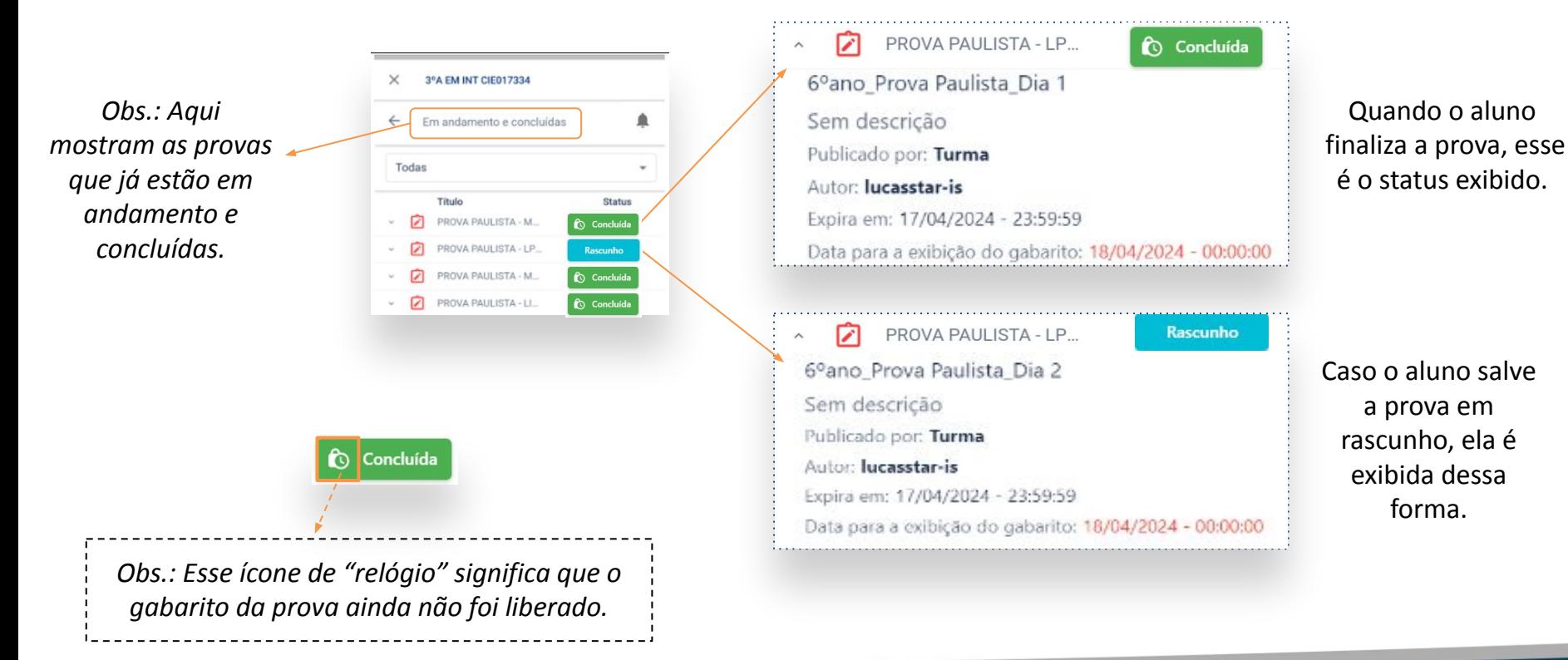

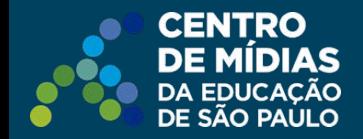

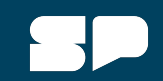

*Atenção: Ao término da prova, orientar a deslogar e fechar a janela do navegador. Clique, conforme indicado na seta abaixo. Depois clique em sair.*

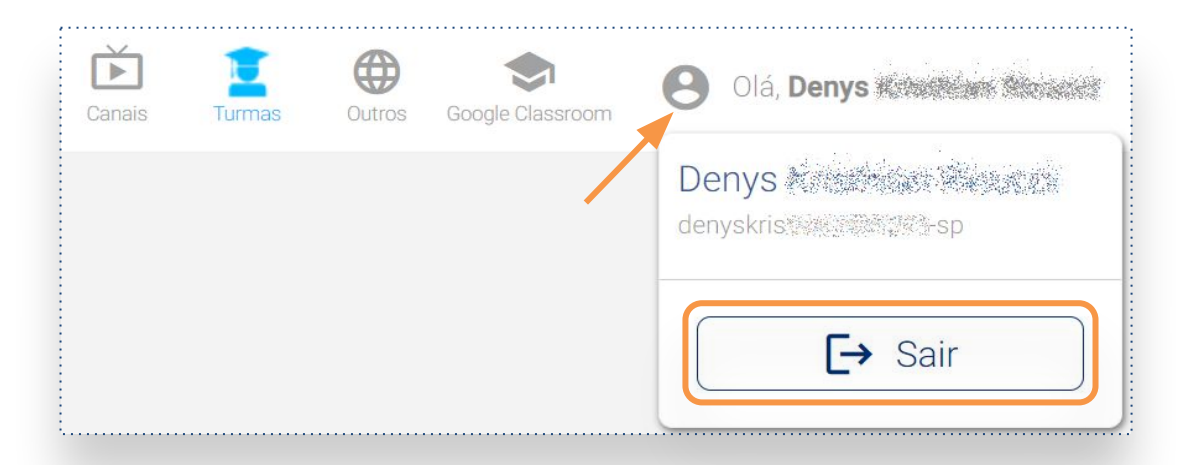

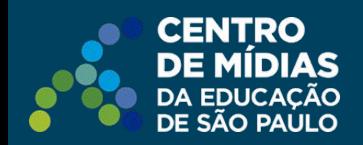

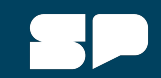

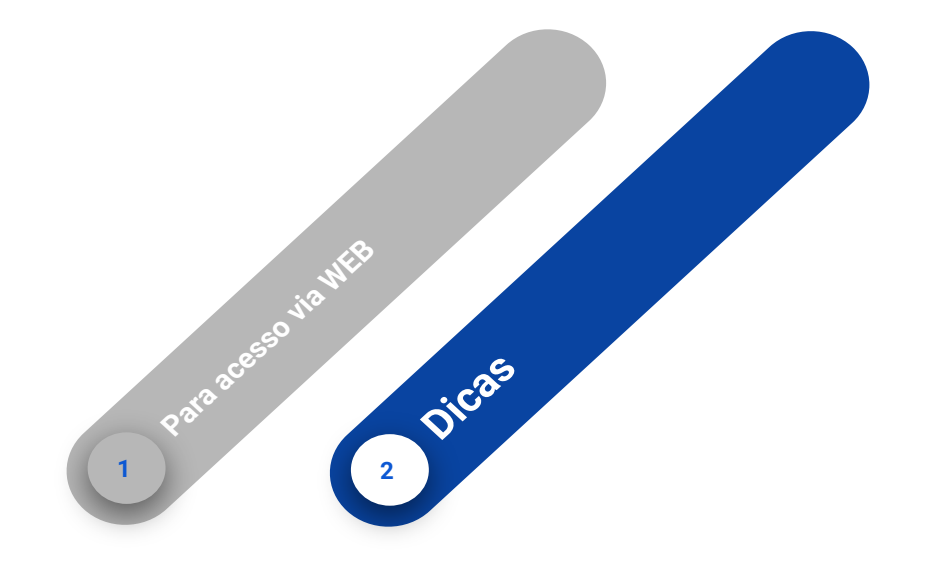

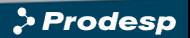

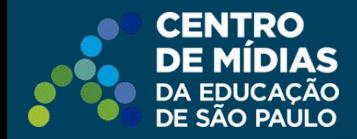

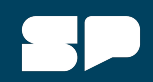

#### **Erro de senha (erro ao tentar autenticação)**

Verifique na SED,<https://sed.educacao.sp.gov.br/> se consegue se autenticar. Caso não consiga, verificar a possibilidade de solicitar alteração de senha do aluno. A senha errada é o motivo do aluno não conseguir se logar no CMSP.

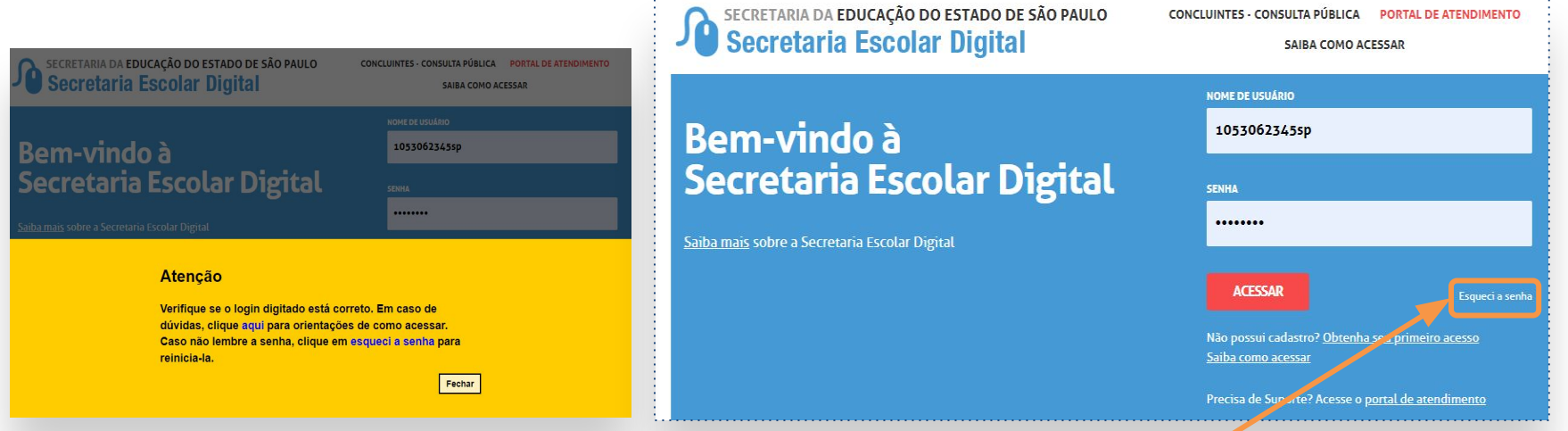

Caso não lembre a senha, oriente o aluno em **esqueci a senha**.

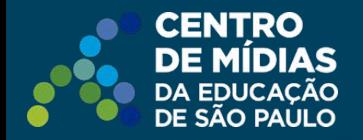

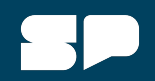

#### **Instabilidade**

Alguns usuários podem reclamar que a prova está "travando". A prova em si não causa travamentos. O que ocorre é a execução de vários programas abertos, causando consumo excessivo dos recursos do equipamento.

- 1. Verifique se o equipamento possui boa performance para navegação (em outros sites). Caso apresente lentidão, ative a aceleração de hardware do navegador (apenas para PCs ou Chromebooks), através do menu Configurações > Sistema: "Usar aceleração de hardware quando disponível", conforme imagens abaixo.
- 2. Verifique também a qualidade/velocidade de sua internet (use o site [https://www.speedtest.net\)](https://www.speedtest.net). Se a velocidade de download for abaixo de 1 Mbps, a lentidão da navegação, bem como a carga da prova, é esperada. Portanto, o usuário deve aguardar que a prova seja completamente carregada antes de começar a respondê-la.
- 3. Feche outras abas e aplicativos e mantenha aberto apenas o CMSP no momento da realização da prova.

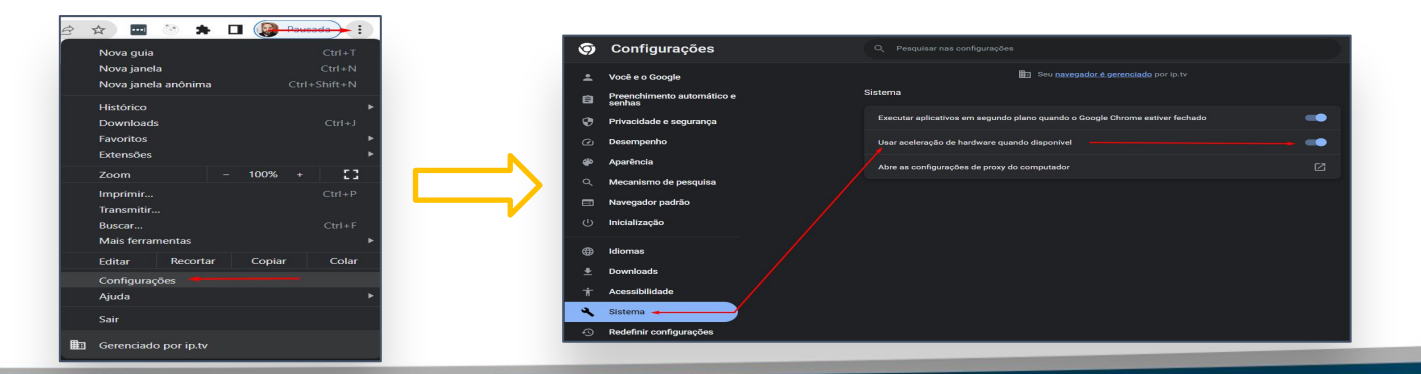

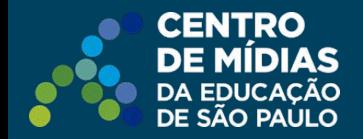

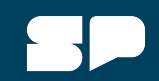

#### **Finalizar a prova ou salvar rascunho sem internet**

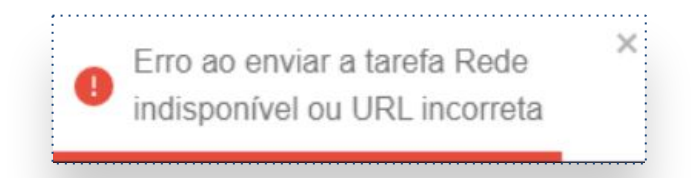

Verificar se há conexão com a internet antes de tentar salvar o rascunho pode evitar o erro de operação. Certifique-se de estar conectado à internet antes de realizar essa ação (<https://www.speedtest.net/>). Além disso, é recomendável aguardar a conexão ser restabelecida antes de tentar salvar novamente o rascunho.

> *Atenção: enquanto estiver ocorrendo o erro, é imprescindível que não saia da prova até que consiga enviá-la, para não perder os conteúdos já respondidos.*

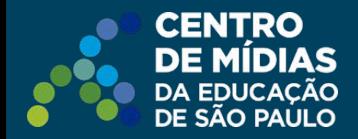

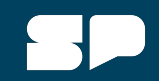

#### **Prova já enviada pelo usuário**

Em alguns casos, os estudantes, no momento de finalizar a prova, se separam com a seguinte mensagem de erro:

Esse erro indica que a prova **já foi enviada por algum dispositivo logado com esse usuário**.

Se o estudante não tiver realizado a prova, significa que provavelmente ele não realizou log-out ao utilizar um dispositivo compartilhado, e outro usuário pode ter realizado a prova no lugar dele.

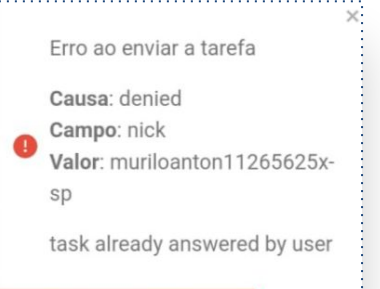

*Atenção: o usuário nunca deve tentar realizar a prova/tarefa em mais de um dispositivo ou em duas abas/instâncias do navegador.*

Por esse motivo, sugerimos que o estudante sempre verifique seu nome no cabeçalho da prova antes de iniciá-la.

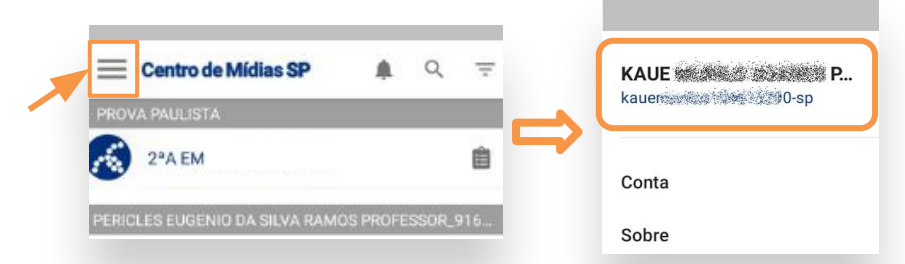

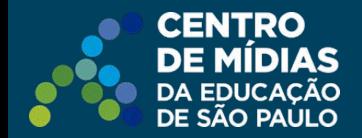

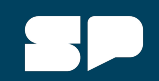

#### **Como limpar o cache no navegador**

Caso não seja possível abrir o navegador em janela anônima, recomendamos a limpeza do cache sempre que o estudante logar no CMSP, antes de iniciar a realização da prova.

#### **Google Chrome**

Acesse o Menu( ) > Configurações: utilize a busca procurando por dados de navegação > clique em Remover dados de navegação, Básico > Remover dados da Última hora.

Mantenha marcada todas as opções disponíveis.

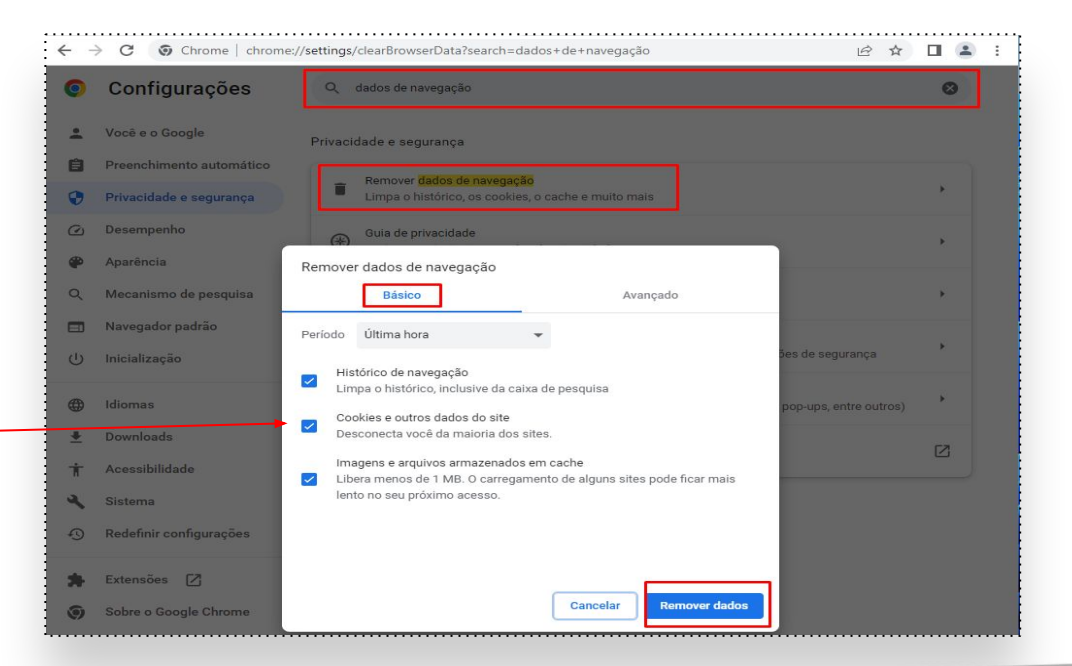

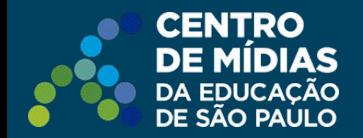

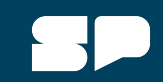

#### **Como limpar o cache no navegador**

#### **Microsoft Edge**

Acesse o Menu () > Configurações: utilize a busca procurando por limpar dados > clique em Escolher o que limpar em Limpar dados de navegação agora, Limpar.

Mantenha marcada todas as opções disponíveis.

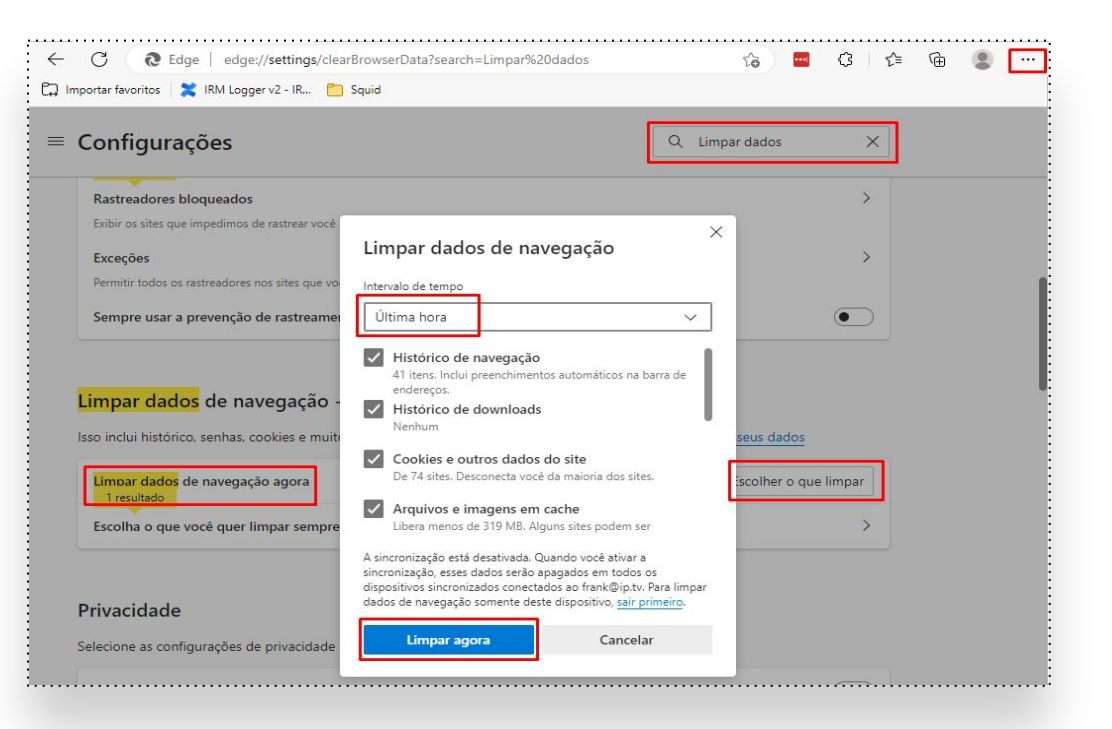

# **CENTRO DE MÍDIAS** DA EDUCAÇÃO<br>DE SÃO PAÚLO

## **Dúvidas?**

Entre em contato com a Central de Atendimento da SEDUC:  **0800-770-0012** (segunda a sexta das 07h às 19h) <https://atendimento.educacao.sp.gov.br>

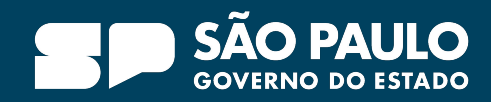